Kurzanleitung MensaMax

P

- Wichtiges zuerst:

Vor einer möglichen Essensbestellung muss Geld auf das Kontoüberwiesen werden. Nutzen Sie dazu die Anmeldedaten des ausgeteilten Briefes.

Überweisen Sie 10 € Pfand für den Chip\* + einen beliebigen Betrag, damit Essen abgebucht werden kann.

Wählen Sie unbedingt ein Menü für den entsprechenden Tag aus!

Sollte Unterricht verlegt werden/ausfallen, denken Sie an die Abbestellung!

\*Das Chipgerät wird derzeit installiert. Die Essensausgabe ist dennoch möglich.

## Anmeldung über den Browser

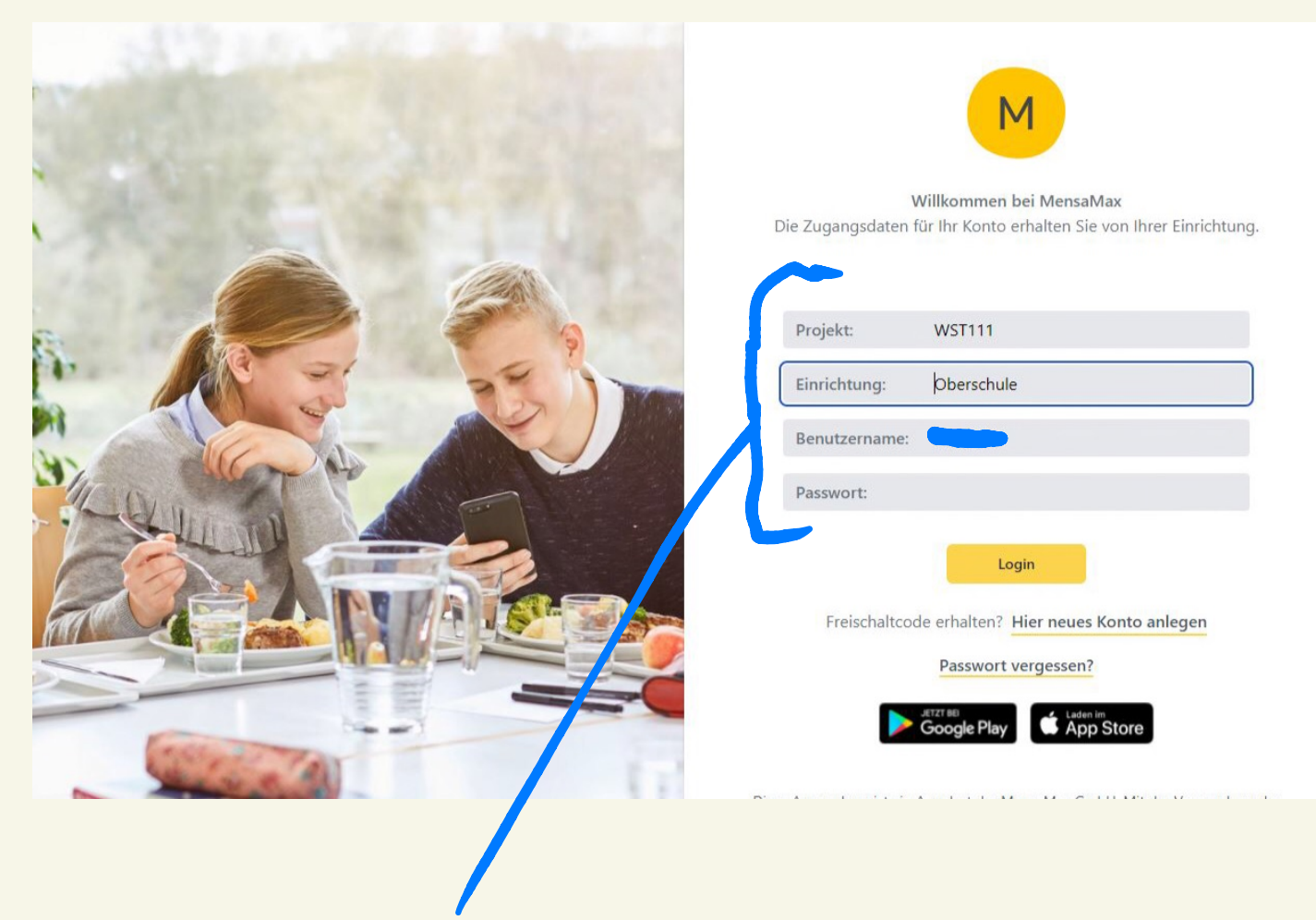

Anmeldedaten laut Brief eingeben

## Emailadresse hinterlegen!!!

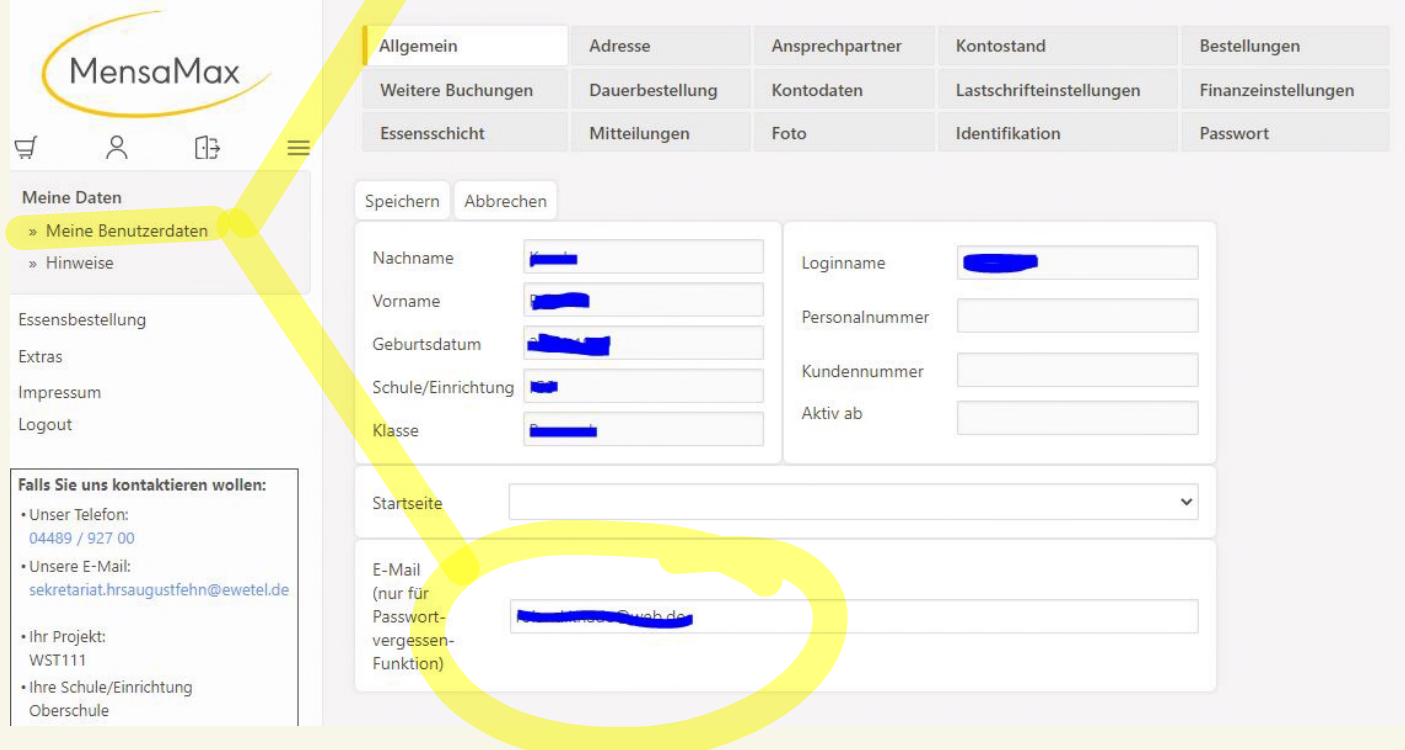

Nutzung der App, NUR für Bestellung möglich

1. Download im App-Store

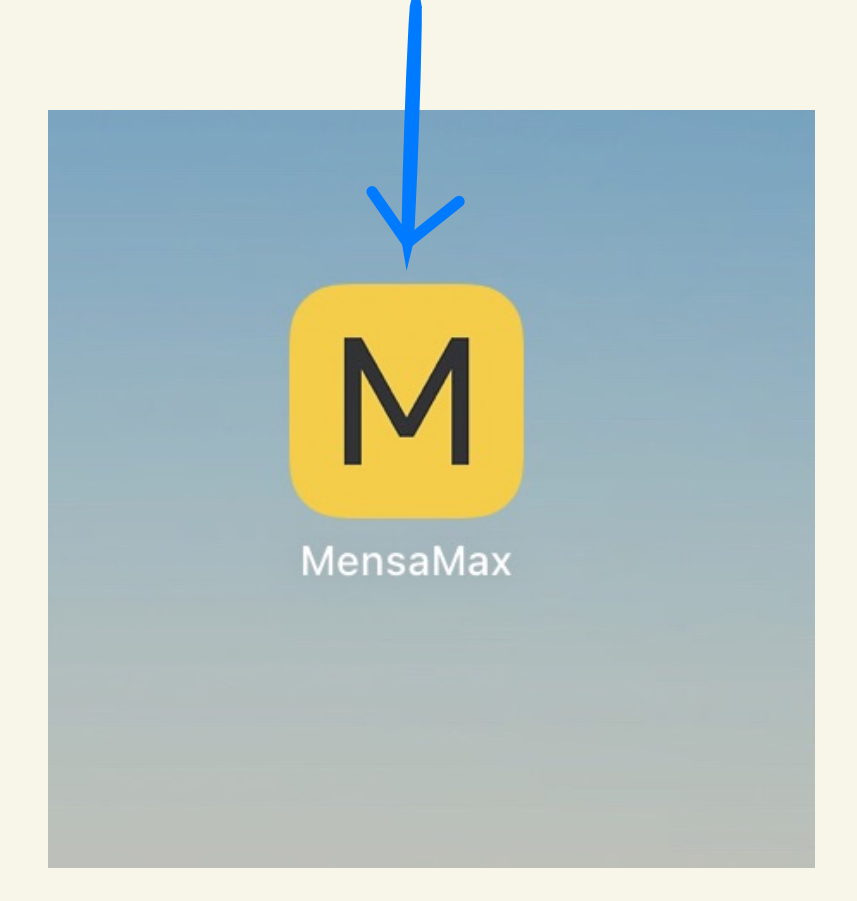

2. Anmeldedaten laut Brief eingeben

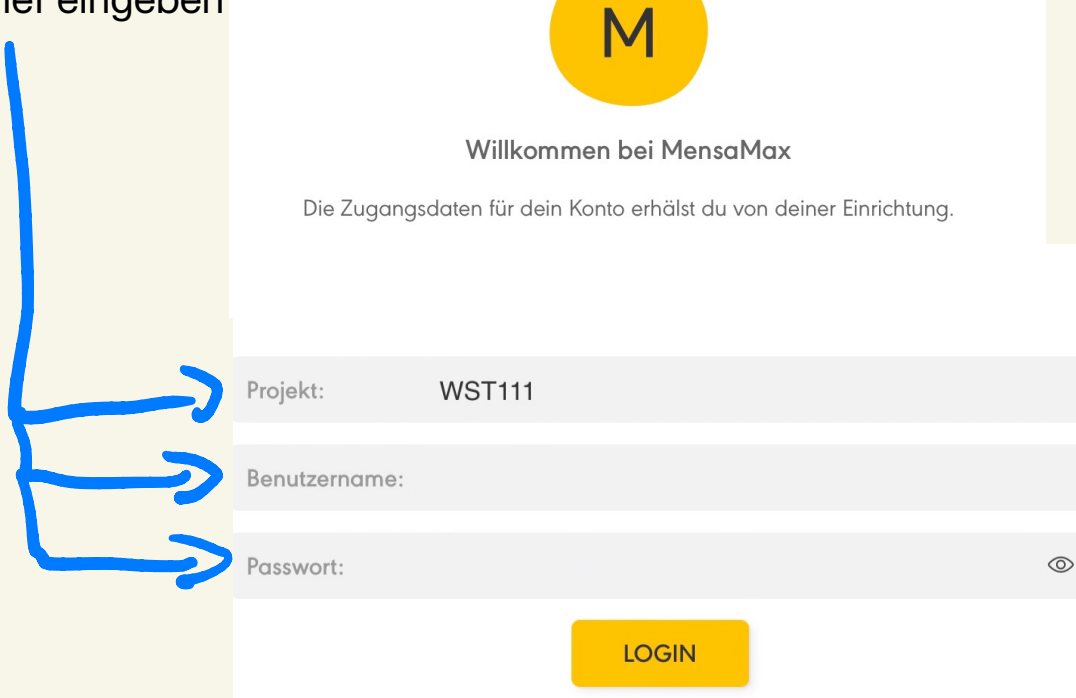

Menüführung<br>Unbedingt eine Email-Adresse hinterlegen!.

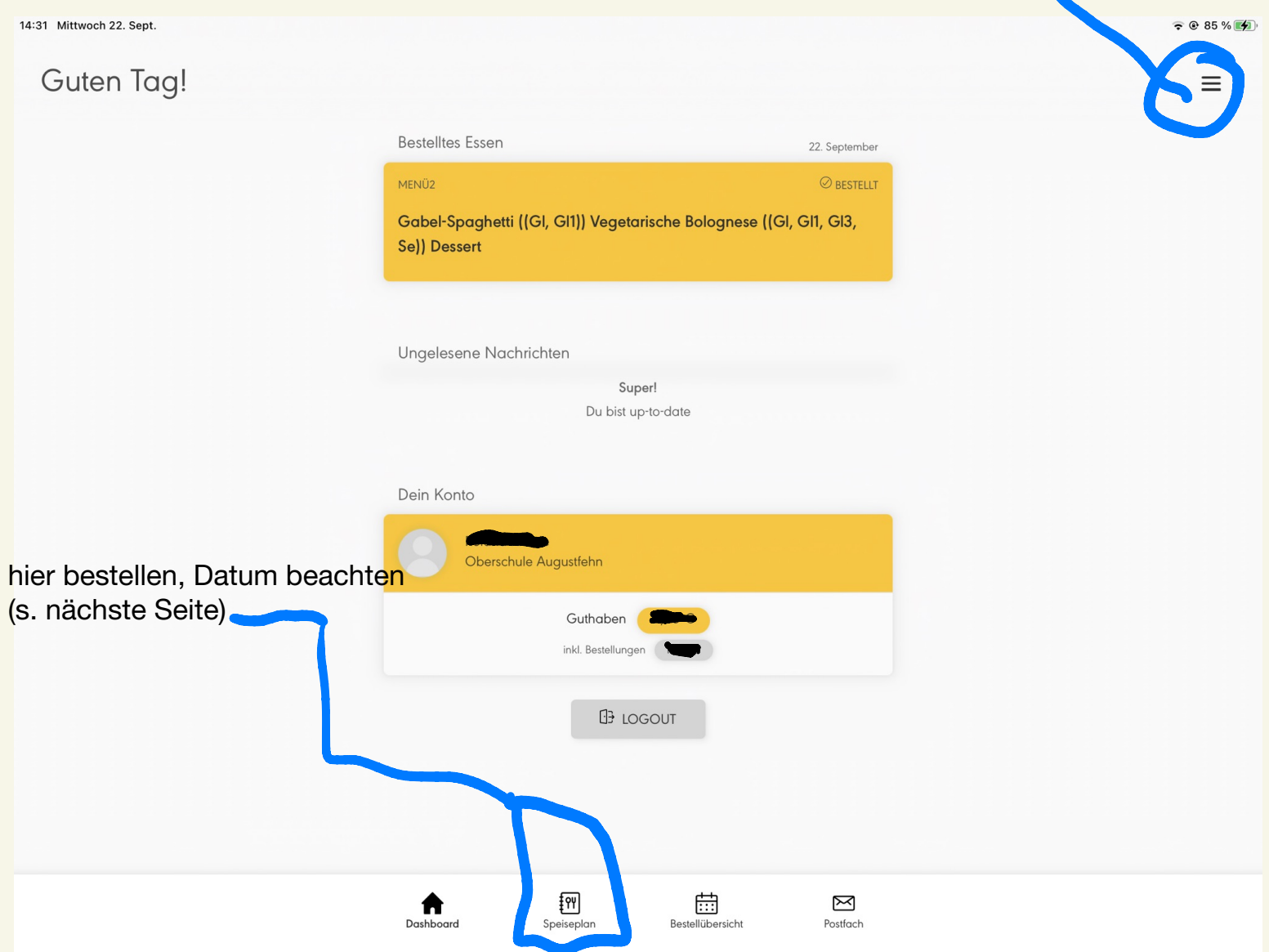

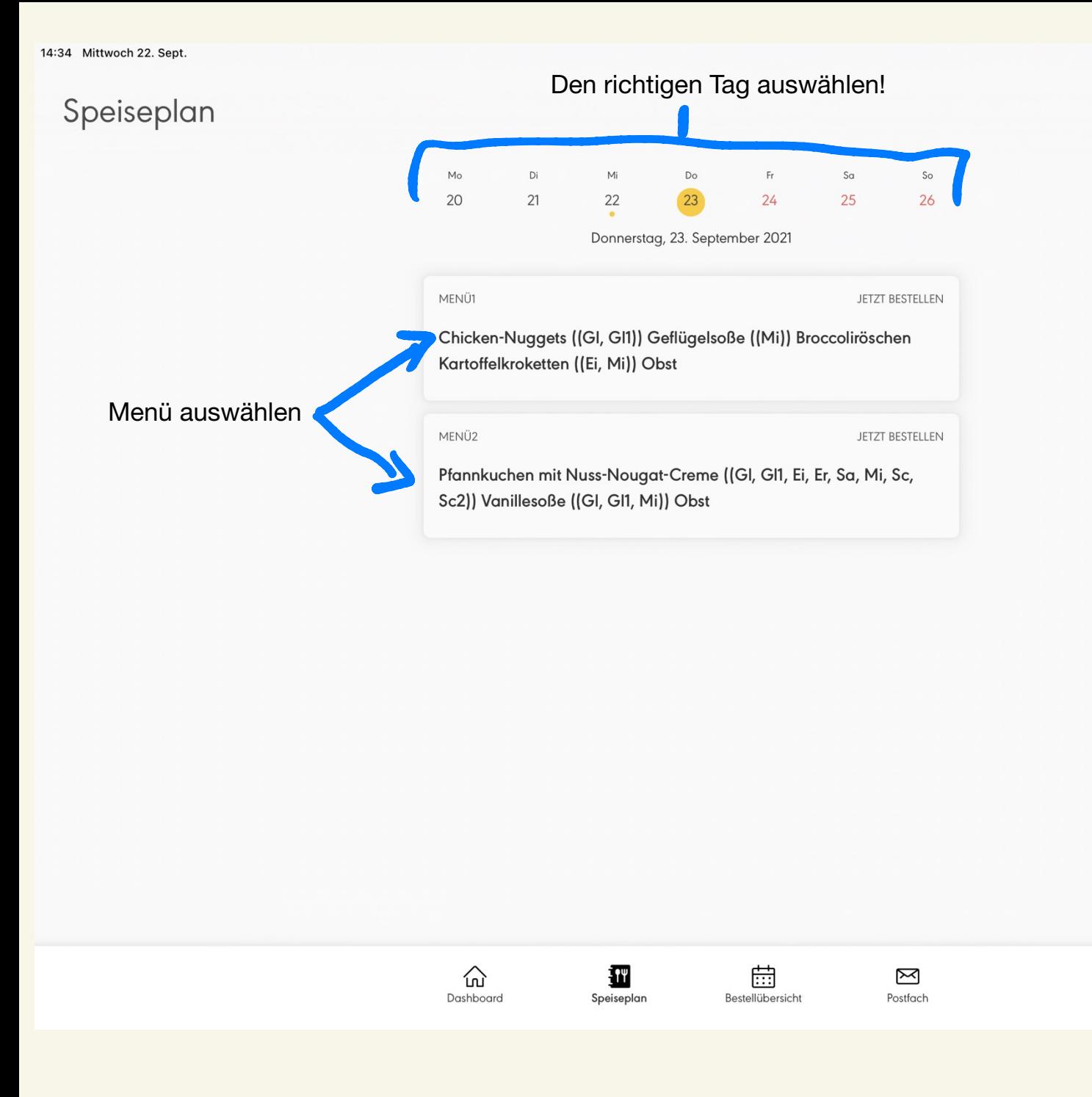